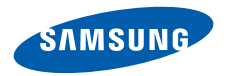

# **SGH-F250Gebruiksaanwijzing**

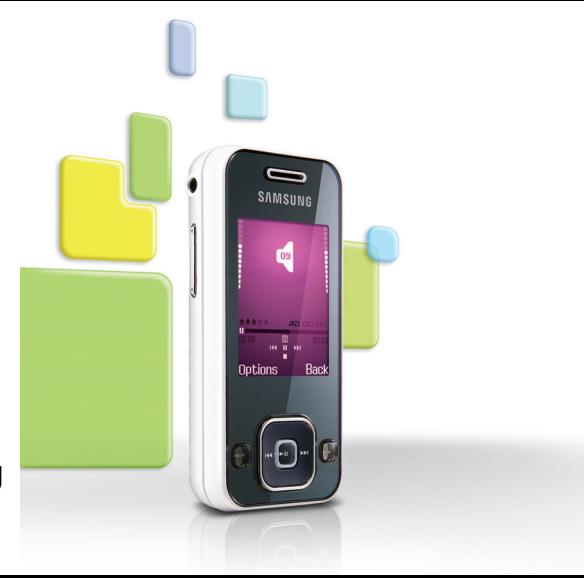

# **Belangrijke veiligheidsinformatie**

Het niet opvolgen van deze richtlijnen kan tot gevaarlijke situaties leiden en kan in strijd met de wet zijn.

#### **Copyrightgegevens**

- Bluetooth® is overal ter wereld een geregistreerd handelsmerk van Bluetooth SIC, Inc. Bluetooth QD ID: B013212
- • JavaTM is een handelsmerk of een geregistreerd handelsmerk van Sun Microsystems, Inc.
- • Windows Media Player® is een geregistreerd handelsmerk van Microsoft Corporation.

#### **Verkeersveiligheid voor alles**

Gebruik de telefoon niet tijdens het rijden. Parkeer eerst de auto.

#### **Uitschakelen bij het tanken**

Gebruik de telefoon niet bij een tankstation of in de buurt van brandstoffen of chemicaliën.

#### **Uitschakelen in een vliegtuig**

Mobiele telefoons kunnen storingen in elektronische systemen veroorzaken. Het gebruik ervan in vliegtuigen is gevaarlijk en niet toegestaan.

#### **Uitschakelen in de nabijheid van medische apparatuur**

In ziekenhuizen en andere zorginstellingen wordt vaak apparatuur gebruikt die niet bestand is tegen externe radiosignalen. Houd u aan alle geldende regels of voorschriften.

#### **Storingen**

De werking van een mobiele telefoon kan worden verstoord door de radiosignalen van andere apparatuur.

#### **Speciale voorschriften**

Houd u aan speciale voorschriften en zet de telefoon uit op plaatsen waar het gebruik van de telefoon niet is toegestaan of gevaar of storingen kan opleveren.

#### **Waterbestendigheid**

De telefoon is niet waterbestendig. Zorg ervoor dat de telefoon droog blijft.

#### **Stand van de telefoon**

Gebruik de telefoon alleen in de normale stand (tegen uw oor). Vermijd onnodig contact met de antenne als de telefoon is ingeschakeld.

#### **Alarmnummer bellen**

Toets het alarmnummer in en druk op  $\boxed{\frown}$ .

#### **De telefoon buiten het bereik van kleine kinderen houden**

Houd de telefoon en alle bijbehorende onderdelen en accessoires buiten het bereik van kleine kinderen.

#### **Accessoires en batterijen**

Gebruik alleen door Samsung goedgekeurde accessoires en batterijen, zoals headsets en datakabels voor de pc. Het gebruik van nietgoedgekeurde accessoires kan de telefoon beschadigen en kan gevaarlijk zijn.

- De telefoon kan ontploffen als u de batterij vervangt door een batterij van een onjuist type.
- Gooi oude batterijen weg volgens de geldende richtlijnen.

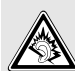

Uw gehoor kan bij langdurige blootstelling aan een hoog volume door een headset worden beschadigd.

#### **Deskundige technische service**

Laat het onderhoud van de telefoon altijd over aan gekwalificeerde technici.

Zie ["Informatie met betrekking tot gezondheid en](#page-42-0)  [veiligheid" op pagina 41](#page-42-0) voor meer informatie over veiligheid.

# **Informatie over deze gebruiksaanwijzing**

In deze gebruikershandleiding wordt op een beknopte manier uitgelegd hoe u de telefoon dient te gebruiken.

In deze gebruiksaanwijzing worden de volgende pictogrammen gebruikt:

- ⊠
- Deze informatie heeft betrekking op de veiligheid of de functies van de telefoon. Neem deze informatie zorgvuldig door.
- $\rightarrow$  U moet op de navigatietoetsen drukken om naar de betreffende optie te gaan, en deze vervolgens selecteren.
- Een toets op de telefoon. Bijvoorbeeld:  $\lceil \bullet \rceil$ .
- $\langle \rangle$ Een functietoets, waarvan de functie in het scherm van de telefoon wordt weergegeven. Bijvoorbeeld: <**Menu**>.

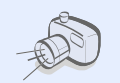

#### **• Camera en camcorder**

U kunt de cameramodule op uw telefoon gebruiken om een foto te nemen of een video-opname te maken.

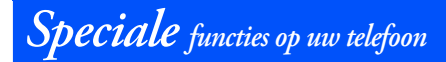

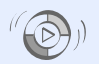

#### **• Synchroniseren met Windows Media Player**

U kunt muziekbestanden rechtstreeks vanuit Windows Media Player overbrengen naar uw telefoon.

#### **• MP3-speler**

U kunt uw telefoon gebruiken als MP3-speler om muziekbestanden af te spelen. Terwijl u naar muziek luistert, kunt u andere functies van de telefoon gebruiken.

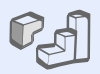

#### **• Java**

U kunt geïntegreerde Javaspelletjes spelen en nieuwe spelletjes downloaden.

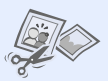

#### **• Afbeelding bewerken**

U kunt uw foto's bewerken of verfraaien.

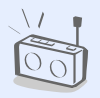

#### **• FM-radio**

U kunt naar uw favoriete radiostations luisteren, waar en wanneer u maar wilt.

#### **• Vliegtuigstand**

Wanneer u per vliegtuig reist, kunt u uw telefoon in de vliegtuigstand zetten om de nietdraadloze functies te gebruiken.

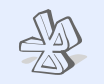

#### **• Bluetooth**

Met behulp van de draadloze Bluetooth-technologie kunt u mediabestanden en persoonlijke gegevens verzenden en verbinding maken met andere apparaten.

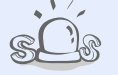

#### **• SOS-bericht**

In geval van nood kunt u een SOS-bericht naar uw familie of vrienden verzenden.

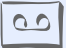

#### **• Spraakrecorder**

U kunt memo's of geluidsfragmenten opnemen.

## *Inhoudsopgave*

#### **[Uitpakken](#page-7-0) 6**

*[Controleer of u over alle onderdelen beschikt](#page-7-1)*

#### **[Aan de slag](#page-7-2) 6**

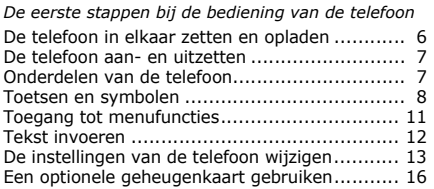

#### **[Andere functies van de telefoon gebruiken 17](#page-18-0)**

*[Aan de slag met oproepfuncties, de camera, de MP3](#page-18-1) speler, de webbrowser en andere speciale functies*

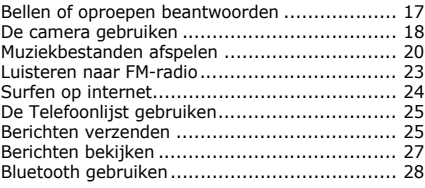

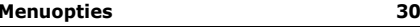

*[Een overzicht van alle menuopties](#page-31-1)*

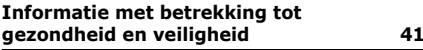

## *Overzicht van de menuopties*

Druk in de standby-stand op <**Menu**> voor toegang tot de menustand.

#### **1 Oproepenlijst**

- 1 Laatste oproepen
- Gemiste oproepen
- Uitgaande oproepen
- 4 Ontvangen oproepen
- 5 Alles wissen
- 6 Oproepbeheer

#### **2 Telefoonlijst**

- 1 Lijst met contacten
- 2 FDN-contactpersonen
- Contactpersoon toevoegen
- Groep
- 5 Snelkiezen
- 6 Mijn visitekaartje
- 7 Eigen nummer<br>8 Beheer
- 8 Beheer
- 9 Servicenummers1

#### **3 Muziek**

- 1 MP3-speler
- 2 Muziek herkennen

#### **4 Browser**

- 1 Startpagina<br>2 Eavorieten
- **Favorieten**
- 3 URL invoeren
- 4 Buffer leegmaken
- 5 Instellingen server
- 6 Huidig profiel

#### **5 Berichten**

- 1 Bericht maken
- 2 Mijn berichten
- Standaardberichten
- 4 Alles wissen
- 5 Instellingen
- 6 SOS-berichten
- 7 Infoberichten
- 8 Geheugenstatus

#### **6 Mijn bestanden**

- **Afbeeldingen**
- 2 Video's
- 3 Muziek

#### **6 Mijn bestanden**

- 4 Geluiden
- 5 Andere bestanden
- 6 Geheugenkaart2
- 7 Geheugenstatus

#### **7 Extra's**

- 1 Alarm
- 2 Agenda
- **Spraakrecorder**
- FM-radio
- 5 JAVA/Games
- 6 Afbeelding bewerken
- **Bluetooth**
- **Notitie**
- 9 Wereldklok
- 10 Calculator
- 11 Omrekenen
- 12 Timer
- 13 Stopwatch
- 14 SIM-toolkit1

#### **8 Camera**

#### **9 Instellingen**

- **Telefoon**
- 2 Verlichting
- **Display**
- **Berichten**
- 5 Oproepen
- **Telefoonlijst**
- **Kalender**
- 8 Browser
- 9 Muziekspeler
- 10 Netwerk
- 11 Beveiliging
- **Installatiewizard**
- 13 Geheugen
- 14 Instellingen terugzetten
- 1. Deze optie is alleen beschikbaar als de SIMkaart dit ondersteunt.
- 2. Deze optie is alleen beschikbaar als er een geheugenkaart is geplaatst.

## <span id="page-7-0"></span>*Uitpakken*

<span id="page-7-1"></span>*Controleer of u over alle onderdelen beschikt*

- •Telefoon
- •Reisadapter
- •Batterij
- •Gebruiksaanwijzing

Bij de plaatselijke Samsung-dealer zijn diverse accessoires verkrijgbaar.

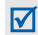

De onderdelen die bij de telefoon worden geleverd en de accessoires die verkrijgbaar zijn bij de Samsung-dealer, kunnen per land en per provider verschillen.

## <span id="page-7-2"></span>*Aan de slag*

<span id="page-7-3"></span>*De eerste stappen bij de bediening van de telefoon*

#### <span id="page-7-4"></span>**De telefoon in elkaar zetten en opladen**

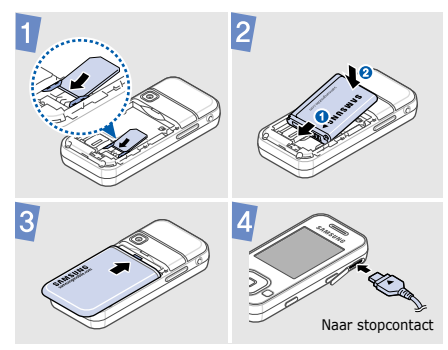

#### **Het klepje van het batterijcompartiment verwijderen**

Houd het klepje ingedrukt en schuif het omlaag.

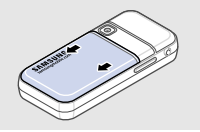

#### <span id="page-8-0"></span>**De telefoon aan- en uitzetten**

- **Inschakelen** 1. Open de telefoon.
	- 2. Houd  $\sqrt{2}$  ingedrukt.
	- 3. Geef, indien nodig, de PIN-code in en druk op <**OK**>.
	- 4. Als de installatiewizard wordt geopend, past u de telefoon aan uw voorkeuren aan.
- **Uitschakelen** 1. Open de telefoon.
	- 2. Houd  $[\nabla \cdot]$  ingedrukt.

## <span id="page-8-1"></span>**Onderdelen van de telefoon**

#### **Vooraanzicht**

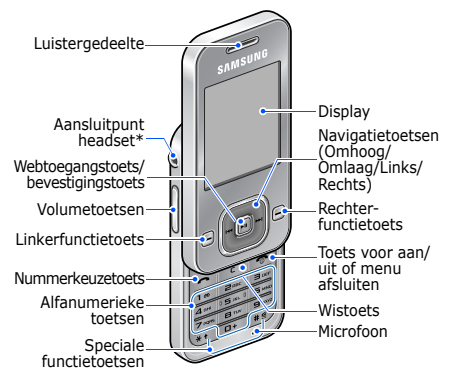

\* Voor 3,5-mm headset: alleen gebruiken om naar muziek of de radio te luisteren

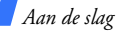

#### **Achteraanzicht**

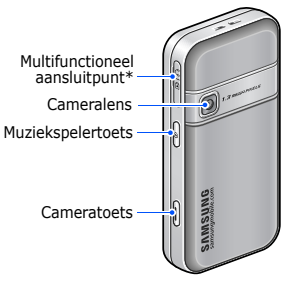

\* Voor S20-pins headset

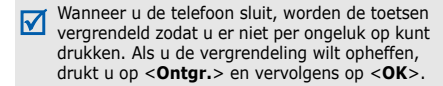

#### <span id="page-9-0"></span>**Toetsen en symbolen**

#### **Toetsen**

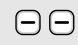

De functie uitvoeren die wordt weergegeven op de onderste regel van het scherm.

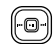

In de standby-stand: de volgende menu's direct openen:

- •Omhoog: mijn menu
- • Omlaag/Links/Rechts: uw favoriete menu's

In de menustand: door de menuopties bladeren.

 $\textcircled{\scriptsize{D}}$ 

In de standby-stand: de webbrowser starten.

In de menustand: de gemarkeerde menuoptie selecteren of de invoer bevestigen.

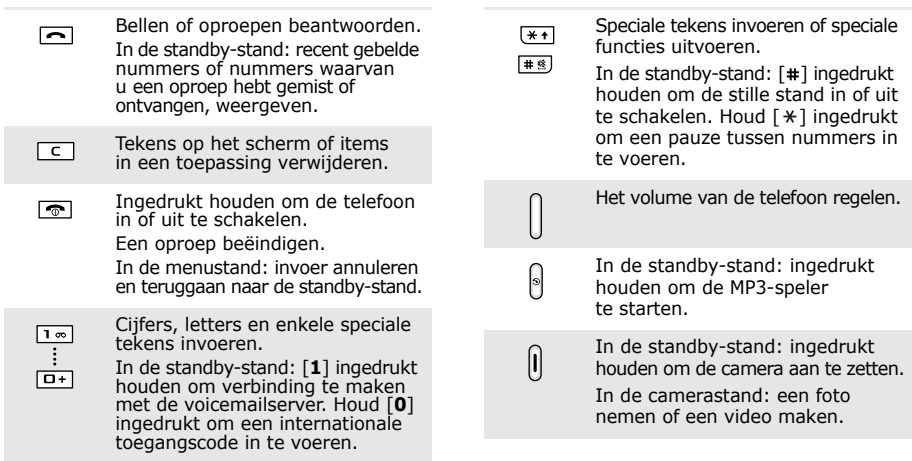

#### *Aan de slag*

#### **Symbolen**

De volgende symbolen kunnen op het scherm worden weergegeven om de status van de telefoon aan te duiden. De symbolen op het display kunnen per land en provider verschillen.

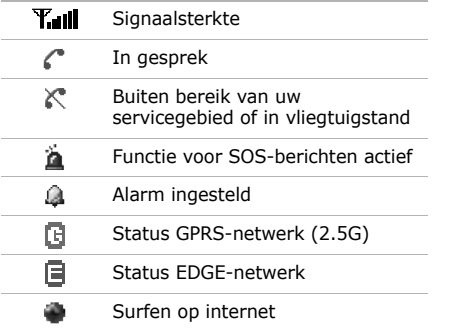

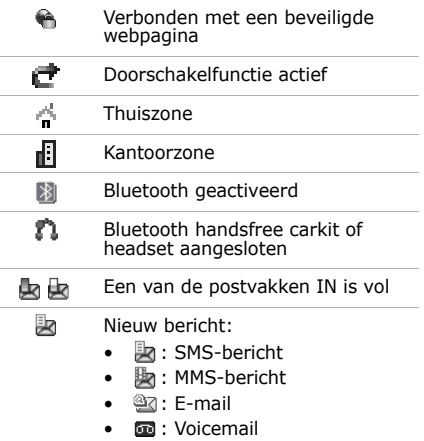

 $\overline{\phantom{a}}$ 

÷

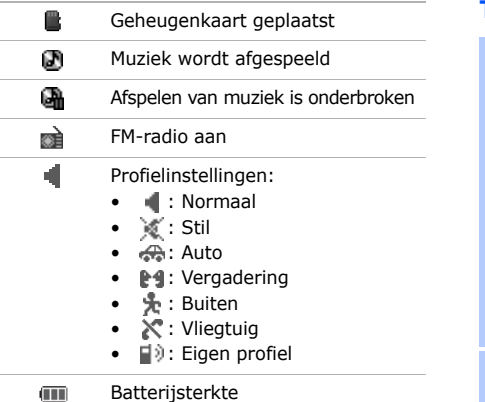

#### <span id="page-12-0"></span>**Toegang tot menufuncties**

**Een optie** 

- 1. Druk op de gewenste functietoets.
- 2. Druk op de navigatietoetsen om naar de vorige of volgende optie te gaan.
- 3. Druk op  $\lt$ **Kies** $>$  of  $\lceil \blacktriangleright \blacksquare \rceil$ om de weergegeven functie of de gemarkeerde optie te bevestigen.
- 4. Druk op de <**Terug**> om één niveau omhoog te gaan. Druk op  $\lceil \frac{1}{2} \rceil$  om terug te keren naar de standbystand.

**Menunummers gebruiken** Druk op de cijfertoets die overeenkomt met de gewenste optie.

#### *Aan de slag*

#### <span id="page-13-0"></span>**Tekst invoeren**

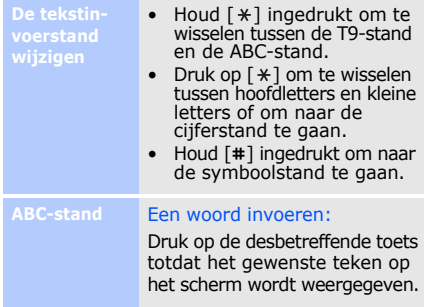

#### **T9-stand**

#### Een woord invoeren:

- 1. Druk op [**2**] t/m [**9**] om te beginnen met het invoeren van een woord.
- 2. Voer het hele woord in voordat u tekens wijzigt of verwijdert.
- 3. Als het woord juist wordt weergegeven, drukt u op  $[$  # $]$  om een spatie in te voegen.

Als dat niet het geval is, drukt u op [**0**] om alternatieve woorden weer te geven.

#### **Cijferstand** Druk op de toetsen van de gewenste cijfers.

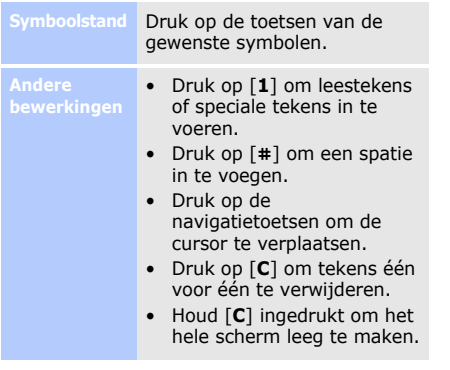

#### <span id="page-14-0"></span>**De instellingen van de telefoon**  wijzigen

------------------

**Schermtaal**

- 1. Druk in de standby-stand op <sup>&</sup>lt;**Menu**> en kies **Instellingen** → **Telefoon** →**Taal**.
- 2. Selecteer een taal.

**Beltoon**

De profieleigenschappen wijzigen:

- 1. Druk in de standby-stand op <sup>&</sup>lt;**Menu**> en kies **Instellingen** → **Telefoon**  →**Telefoonprofielen**.
- 2. Ga naar het gebruikte geluidsprofiel.
- 3. Druk op <**Opties**> en kies **Wijzigen**.
- 4. Kies **Beltoon spraakoproep**.
- 5. Druk op [Links] of [Rechts] om een categorie te selecteren.
- 6. Selecteer een beltoon.
- 7. Druk op <**Opties**> en kies **Profiel opslaan**.

Het geluidsprofiel wijzigen:

- 1. Druk in de standby-stand op <sup>&</sup>lt;**Menu**> en kies **Instellingen** → **Telefoon**  →**Telefoonprofielen**.
- 2. Selecteer het gewenste profiel.

**Toetsvolume**

Druk in de standby-stand op [Volume] om het toetsvolume aan te passen.

**Achtergrond standbystand**

- 1. Druk in de standby-stand op <sup>&</sup>lt;**Menu**> en kies **Instellingen** → **Display** →**Startscherm**→**Achtergrond**.
- 2. Selecteer een afbeeldingscategorie.
- 3. Selecteer een afbeelding.
- 4. Druk op <**Kies**> en vervolgens op <**Opslaan**>.

**Sneltoetsen voor menu's**

- 1. Druk in de standby-stand op <sup>&</sup>lt;**Menu**> en kies **Instellingen** → **Telefoon** →**Snelkoppelingen**.
- 2. Selecteer een toets.
- 3. Selecteer het menu dat u aan de toets wilt toewijzen.

#### **Stil profiel**

U kunt het stille profiel activeren om te voorkomen dat u andere mensen stoort. Houd in de standby-stand  $[$   $\#$   $]$  ingedrukt.

**Telefoonblokkering**

- 1. Druk in de standby-stand op <sup>&</sup>lt;**Menu**> en kies **Instellingen** →**Beveiliging** →**Telefoonblokkering**.
- 2. Kies **Aan**.
- 3. Geef een nieuw wachtwoord van vier tot acht cijfers in en druk op <**OK**>.
- 4. Geef het nieuwe wachtwoord nogmaals in en druk weer op <**OK**>.

#### *Aan de slag*

# <span id="page-17-0"></span>**Een optionele geheugenkaart gebruiken**

**Belangrijke informatie over de geheugenkaart**

- Regelmatig wissen en schrijven verkort de levensduur van een geheugenkaart.
- • Zet de telefoon niet uit terwijl gegevens worden gelezen of overgebracht. Hierdoor kunnen gegevens verloren gaan en/of kan de kaart of de telefoon beschadigd raken.
- Stel geheugenkaarten niet bloot aan schokken.
- Raak de aansluitpunten van een geheugenkaart niet aan met uw vingers of met metalen voorwerpen. Veeg, indien nodig, geheugenkaarten schoon met een zachte doek.
- Houd geheugenkaarten buiten het bereik van kleine kinderen en huisdieren.

• Stel geheugenkaarten niet bloot aan elektrostatische ontlading en/of elektrische storingen.

**Een geheugenkaart plaatsen**

- 1. Verwijder het deksel van het batterijcompartiment en de batterij.
- 2. Ontgrendel de kaartafdekking en til deze omhoog.
- 3. Plaats de kaart in de kaartsleuf, met het etiket naar boven.

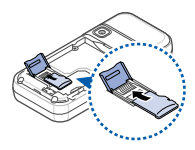

4. Sluit de kaartafdekking en vergrendel deze.

5. Plaats de batterij en het deksel van het batterijcompartiment weer terug.

**De geheugenkaart verwijderen**

- 1. Verwijder het deksel van het batterijcompartiment en de batterij en open de kaartafdekking.
- 2. Haal de kaart uit de sleuf.
- 3. Plaats de batterij en het deksel van het batterijcompartiment weer terug.

<span id="page-18-0"></span>*Andere functies van de telefoon gebruiken*

<span id="page-18-1"></span>*Aan de slag met oproepfuncties, de camera, de MP3 speler, de webbrowser en andere speciale functies*

## <span id="page-18-2"></span>**Bellen of oproepen beantwoorden**

**Bellen**

- 1. Geef in de standby-stand het netnummer en abonneenummer in.
- 2. Druk op  $\lceil \bullet \rceil$ . Druk op [Volume] om het volume aan te passen.
- 3. Druk op  $\lceil \frac{1}{2} \rceil$  om het gesprek te beëindigen.

**Een oproep beantwoorden**

- 1. Open de telefoon wanneer deze overgaat. Druk op  $\lceil - \rceil$ als de telefoon al open is.
- 2. Druk op  $[\nabla]$  om het gesprek te beëindigen.

#### *Andere functies van de telefoon gebruiken*

**De luidsprekerfunctie gebruiken**

Druk op [►II] en vervolgens op <sup>&</sup>lt;**Ja**> om tijdens een gesprek de luidsprekerfunctie te activeren. Druk nogmaals op [►II] om weer over te schakelen naar het luistergedeelte.

**Multipartygesprekken voeren**

- 1. Bel tijdens een gesprek de tweede deelnemer.Het eerste telefoongesprek wordt in de wacht gezet.
- 2. Druk op <**Opties**> en kies **Deelnemen**.
- 3. Herhaal stap 1 en 2 als u meer deelnemers wilt toevoegen.
- 4. Tijdens een multipartygesprek hebt u de volgende mogelijkheden:
	- Druk op <**Opties**> en selecteer **Uit Mpty** om een privégesprek met één andere deelnemer te voeren.
- Druk op <**Opties**> en selecteer **Verwijderen** om een deelnemer te verwijderen.
- 5. Druk op  $\lceil \frac{1}{2} \rceil$  om het multipartygesprek te beëindigen.

#### <span id="page-19-0"></span>**De camera gebruiken**

**Een foto nemen**

- 1. Houd in de standby-stand [Camera] ingedrukt om de camera in te schakelen.
- 2. Draai de telefoon naar links voor een liggend beeld. Let op dat u uw vingers niet voor de lens houdt.
- 3. Richt de lens op het onderwerp en pas de compositie naar wens aan.
- 4. Druk op [►II] of op [Camera] om een foto te nemen. De foto wordt automatisch opgeslagen.
- 5. Druk op < > of op [Camera] om nog een foto te nemen.

#### **Een foto bekijken**

- 1. Druk in de standby-stand op <sup>&</sup>lt;**Menu**> en kies **Mijn bestanden**  <sup>→</sup> **Afbeeldingen**  → **Mijn foto's**.
- 2. Selecteer de gewenste foto.

**Een video opnemen**

- 1. Houd in de standby-stand [Camera] ingedrukt om de camera in te schakelen.
- 2. Druk op [**1**] om over te schakelen naar de videostand.

**Een video bekijken**

- 3. Draai de telefoon naar links voor een liggend beeld.
- 4. Druk op [►II] of op [Camera] om de opname te starten.
- 5. Druk op  $[\triangleright \blacksquare]$ ,  $\lt \blacksquare$  of [Camera] om de opname te stoppen. De video-opname wordt automatisch opgeslagen.
- 6. Druk op  $\langle \text{S} \rangle$  als u nog een video-opname wilt maken.
- 1. Druk in de standby-stand op <sup>&</sup>lt;**Menu**> en kies **Mijn bestanden** → **Video's** →**Mijn videoclips**.
- 2. Selecteer de gewenste video-opname.

## <span id="page-21-0"></span>**Muziekbestanden afspelen**

#### **Muziekbestanden verkrijgen**

U kunt de volgende methoden gebruiken:

- • Draadloos downloaden van internet.
- • Downloaden vanaf een computer met het optionele Samsung PC Studio. Raadpleeg de Gebruikershandleiding voor Samsung PC Studio.
- Ontvangen via Bluetooth.
- • Kopiëren naar een geheugenkaart. Zie het volgende gedeelte.
- • Muziekbestanden synchroniseren met Windows Media Player. Zie [p. 21](#page-22-0).
- ☑
- U kunt het bestandsformaat niet wijzigen door de bestandsnaam of extensie te wijzigen.
	- Als de extensie niet overeenstemt met het bestandsformaat, wordt het bestand niet aan uw afspeellijst toegevoegd.

#### **Muziekbestanden naar de telefoon kopiëren**

- 1. Plaats een geheugenkaart in de telefoon.
- 2. Druk in de standby-stand op <**Menu**> en kies **Instellingen** → **Telefoon** →**Pc-verbindingen** →**Massaopslag**.
- 3. Sluit de telefoon aan op uw computer met een optionele pc-datakabel.
- 4. Selecteer **Open folder to view files** wanneer op uw pc een pop-upvenster verschijnt.
- 5. Kopieer bestanden van de computer naar de geheugenkaart.

#### 6. Wanneer de synchronisatie is voltooid, koppelt u de telefoon los van de computer.

<span id="page-22-0"></span>**Synchroniseren met Windows Media Player** U kunt muziekbestanden naar de geheugenkaart kopiëren door deze te synchroniseren met Windows Media Player 11.

- 1. Druk in de standby-stand op <**Menu**> en kies **Instellingen** → **Telefoon** → **Pc-verbindingen** →**Mediaspeler**.
- 2. Sluit de telefoon aan op uw computer met een optionele pc-datakabel.
- 3. Selecteer **Mediabestanden met apparaat synchroniseren** wanneer op uw pc een pop-upvenster verschijnt.
- 4. Voer de naam van uw telefoon in en klik op **Voltooien**.
- 5. Selecteer de gewenste muziekbestanden en sleep deze naar de synchronisatielijst.
- 6. Klik op **Synchroniseren starten**.
- 7. Wanneer het synchroniseren is voltooid, koppelt u de telefoon los van de computer.

**Muziekbestanden afspelen**

- 1. Druk in de standby-stand op  $[$   $\odot$   $]$ .
- 2. Druk op [►II] om muziek af te spelen.
- 3. Tijdens het afspelen kunt <sup>u</sup> de volgende toetsen gebruiken:
	- $\bullet\;\blacktriangleright\blacksquare$ : hiermee kunt u het afspelen onderbreken of hervatten.

#### *Andere functies van de telefoon gebruiken*

- Links: hiermee kunt <sup>u</sup> het afspelen opnieuw beginnen. Druk hierop binnen 3 seconden nadat het afspelen is begonnen om terug te gaan naar het vorige bestand. Houd deze toets ingedrukt om terug te gaan in een bestand.
- Rechts: hiermee gaat <sup>u</sup> naar het volgende bestand. Houd deze toets ingedrukt om vooruit te gaan in een bestand.
- Omhoog: hiermee opent u de huidige afspeellijst.
- Volume: hiermee regelt u het volume.
- 4. Druk op [Omlaag] om het afspelen te stoppen.

#### **Een afspeellijst maken**

U kunt op een geheugenkaart een afspeellijst met uw favoriete muziek maken.

- 1. Druk in het scherm van de MP3-speler op <**Opties**> en kies **Afspeellijst openen** →**Alles**→ **Afspeellijsten**.
- 2. Druk op <**Opties**> en kies **Afspeellijst maken**.
- 3. Geef de titel van de afspeellijst in en druk op  $[\blacktriangleright \blacksquare]$ .
- 4. Selecteer de toegevoegde afspeellijst.
- 5. Druk op <**Opties**> en kies **Toevoegen** → een bron.
- 6. Selecteer een afspeellijst of selecteer de gewenste bestanden en druk op <sup>&</sup>lt;**VoegToe**>.
- 7. Druk op [►II] om muziek af te spelen.

#### <span id="page-24-0"></span>**Luisteren naar FM-radio**

- Gebruik een 3,5-mm headset of een S20-pins ☑ headset om naar de radio te luisteren. De geluidskwaliteit kan echter afwijken.
	- Sluit de reisadapter of pc-datakabel niet aan op de telefoon terwijl u naar de radio luistert met een headset van 3,5 mm. De adapter of kabel kan de werking van de headset als radio-antenne onderbreken.

#### **Naar de radio luisteren**

- 1. Verbind de connector van de hoofdtelefoon, die dienst doet als radioantenne, met het multifunctionele aansluitpunt of het aansluitpunt voor de headset op de telefoon.
- 2. Druk in de standby-stand op <**Menu**> en kies **Extra's** →**FM-radio**.
- 3. Druk op [▶II] om de radio in te schakelen.
- 4. Als u de FM-radio voor het eerst inschakelt, kunt <sup>u</sup> op automatisch naar stations te zoeken. De beschikbare radiostations worden automatisch opgeslagen.
- 5. Druk op [Omhoog] of [Omlaag] om een opgeslagen radiostation te selecteren.
	- Of druk op [Links] of [Rechts] om naar het gewenste radiostation te gaan.
- 6. Druk op  $[\triangleright \square]$  om de radio uit te schakelen.

#### *Andere functies van de telefoon gebruiken*

# **Radiostations**

#### Door automatisch afstemmen:

- 1. Druk vanuit het radioscherm op <**Opties**> en selecteer **Automatisch afstemmen**.**opslaan** 1. Druk vanuit het radioscherm
	- 2. Druk op <**Ja**> om uw selectie te bevestigen. De beschikbare radiostations worden automatisch opgeslagen.

#### Door handmatig afstemmen:

- 1. Druk vanuit het radioscherm op [Links] of [Rechts] om het gewenste radiostation te vinden.
- 2. Druk op <**Opties**> en kies **Toevoegen aan favorieten**.

#### <span id="page-25-0"></span>**Surfen op internet**

#### **De webbrowser starten**

[►II]. De startpagina van uw serviceprovider wordt geopend.

#### **Navigeren op internet**

- • Druk op [Omhoog] of [Omlaag] om door de browseritems te bladeren.
- Als u een item wilt selecteren, drukt u op <  $\ll$  > of  $[\blacktriangleright \blacksquare]$ .
- • Druk op <**Terug**> of op [**C**] om terug te gaan naar de vorige pagina.
- • Houd [**C**] ingedrukt om terug te gaan naar de startpagina.
- • Druk op <**Opties**<sup>&</sup>gt; voor toegang tot de browseropties.

#### <span id="page-26-0"></span>**De Telefoonlijst gebruiken**

**Een contactpersoon toevoegen**

- 1. Geef in de standby-stand een telefoonnummer in en druk op <**Opties**>.
- 2. Selecteer **Opslaan** → een geheugenlocatie → **Nieuw**.
- 3. Selecteer bij **Telefoon** het soort nummer.
- 4. Geef de gegevens voor de contactpersoon in.
- 5. Druk op <**Opslaan**> of op [ $>$ II] om de contactpersoon op te slaan.

**Een contactpersoon zoeken**

- 1. Druk in de standby-stand op <sup>&</sup>lt;**Contacten**>.
- 2. Geef de eerste letters van de gewenste naam in.
- 3. Selecteer een contactpersoon.
- 4. Blader naar een nummer en druk op  $\left[ \biguparrow$  om te bellen of op [►II] om de contactgegevens te wijzigen.

#### <span id="page-26-1"></span>**Berichten verzenden**

**Een SMSbericht verzenden** 

- 1. Druk in de standby-stand op <**Menu**> en kies **Berichten**→ **Bericht maken** → **SMS-bericht**.
- 2. Geef de berichttekst in.
- 3. Druk op <**Opties**> en kies **Alleen verzenden** of **Opslaan en verzenden**.

#### *Andere functies van de telefoon gebruiken*

- 4. Geef een of meer telefoonnummers in.
- 5. Druk op [▶II] om het bericht te verzenden.

**Een MMSbericht verzenden** 

- 1. Druk in de standby-stand op <**Menu**> en kies **Berichten**→**Bericht maken** →**MMS-bericht**.
- 2. Kies **Onderwerp**.
- 3. Geef het onderwerp van het bericht in en druk op [ ].
- 4. Selecteer **Afbeelding of video** en voeg een afbeelding of videoclip toe.
- 5. Selecteer **Muziek of geluid** en voeg een muziekbestand of geluidsfragment toe.

#### 6. Kies **Tekst**.

- 7. Voer de tekst van het bericht in en druk op [ $\blacktriangleright$ II].
- 8. Druk op <**Opties**> en kies **Verzenden**.
- 9. Voer een of meer telefoonnummers of e-mailadressen in.
- 10. Druk op  $[\blacktriangleright \blacksquare]$  om het bericht te verzenden.
- **Een e-mail verzenden**
- 1. Druk in de standby-stand op <sup>&</sup>lt;**Menu**<sup>&</sup>gt; en kies **Berichten**→ **Bericht maken** → **E-mail**.
- 2. Kies **Onderwerp**.
- 3. Geef het onderwerp van de e-mail in en druk op  $[$   $\blacktriangleright$   $\blacksquare$ ].
- 4. Kies **Bericht**.
- 5. Geef de tekst van de e-mail in en druk op  $[\blacktriangleright \blacksquare]$ .
- 6. Kies **Bijlage toevoegen**.
- 7. Voeg afbeeldingen, videoclips, geluidsfragmenten, muziekbestanden of documenten toe.
- 8. Druk op <**Opties**<sup>&</sup>gt; en kies **Verzenden**.
- 9. Geef een of meer e-mailadressen in.
- 10. Druk op  $[\blacktriangleright \!\!\!\!\!\sqsqcup]$  om het bericht te verzenden.

#### <span id="page-28-0"></span>**Berichten bekijken**

**Een SMSbericht bekijken**

1. Druk in de standby-stand op <sup>&</sup>lt;**Menu**> en kies **Berichten**→ **Mijn berichten**→ **Postvak IN**.

2. Selecteer een SMS-bericht.

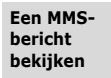

1. Druk in de standby-stand op <sup>&</sup>lt;**Menu**> en kies **Berichten**→ **Mijn berichten**→ **Postvak IN**.

2. Selecteer een MMS-bericht.

#### *Andere functies van de telefoon gebruiken*

**Een e-mail bekijken**

- 1. Druk in de standby-stand op <**Menu**> en kies **Berichten**→ **Mijn berichten**  → **E-mail Postvak IN**.
- 2. Kies **Nieuwe mail controleren**.
- 3. Selecteer een e-mail of een berichtkop.
- 4. Druk op <**Opties**> en selecteer **Ophalen** om de berichttekst van de e-mail te bekijken als u een berichtkop hebt geselecteerd.

## <span id="page-29-0"></span>**Bluetooth gebruiken**

De telefoon is uitgerust met Bluetooth-technologie, waardoor u de telefoon draadloos met andere Bluetooth-apparaten kunt verbinden zodat hiertussen gegevensuitwisseling mogelijk is. Ook kunt u hierdoor handsfree spreken en de telefoon op afstand bedienen.

**Bluetooth activeren**

- 1. Druk in de standby-stand op <sup>&</sup>lt;**Menu**> en kies **Extra's**→ **Bluetooth** →**Aanzetten**→ **Aan**.
- 2. Selecteer **Zichtbaarheid van mijn telefoon**  → **Aan** zodat andere apparaten uw telefoon kunnen vinden.

**Een Bluetoothapparaat opzoeken en koppelen**

- 1. Druk in de standby-stand op <sup>&</sup>lt;**Menu**> en kies **Extra's** → **Bluetooth**→**Mijn apparaten** → **Nieuw apparaat zoeken**.
- 2. Selecteer een apparaat.
- 3. Toets uw Bluetooth-PIN-code of de Bluetooth-PIN-code (indien aanwezig) van het andere apparaat in en druk op <**OK**>.
- 4. Als de eigenaar van het andere apparaat dezelfde code intoetst, zijn de apparaten gekoppeld.

**Gegevens verzenden** 1. Open een toepassing, zoals **Telefoonlijst**, **Mijn bestanden**, **Agenda** of **Notitie**.

- 2. Selecteer een item.
- 3. Druk op <**Opties**<sup>&</sup>gt; en kies **Verzenden via**→**Bluetooth**.
- 4. Voor het verzenden van een contactpersoon selecteert <sup>u</sup> welke gegevens moeten worden verzonden.
- 5. Zoek en selecteer een apparaat.
- 6. Geef indien nodig de Bluetooth-PIN-code in en druk op <**OK**>.

**Gegevens ontvangen**

- 1. Geef indien nodig een Bluetooth-PIN-code in en druk op <**OK**>.
- 2. Druk op <**Ja**> om te bevestigen dat u gegevens wilt ontvangen.

## <span id="page-31-0"></span>*Menuopties*

<span id="page-31-1"></span>*Een overzicht van alle menuopties*

In dit gedeelte vindt u korte beschrijvingen van de menuopties van uw telefoon.

#### **Oproepenlijst**

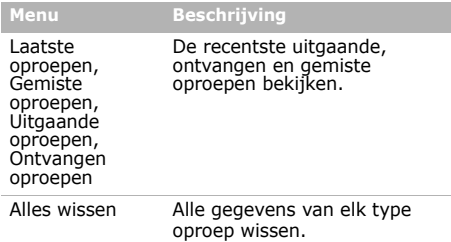

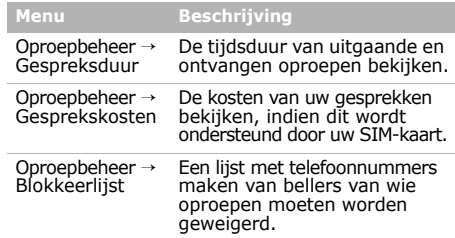

#### **Telefoonlijst**

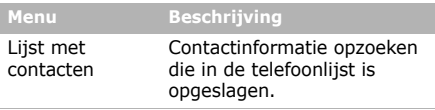

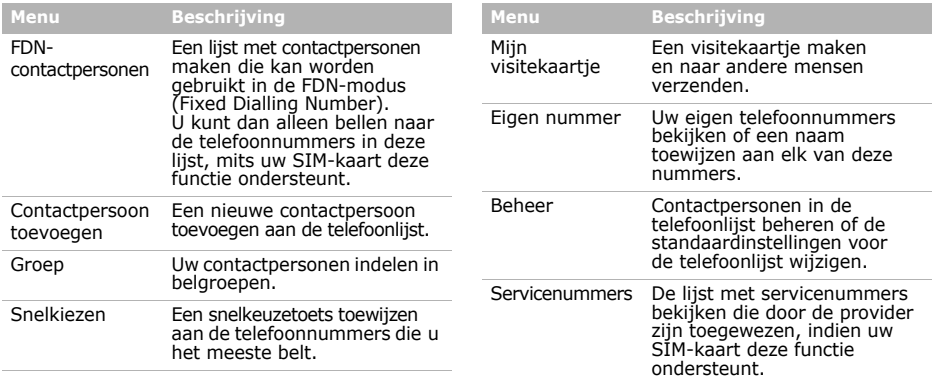

# *Menuopties* **Muziek Browser**

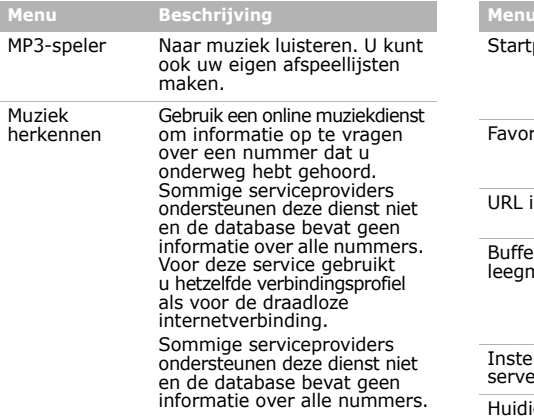

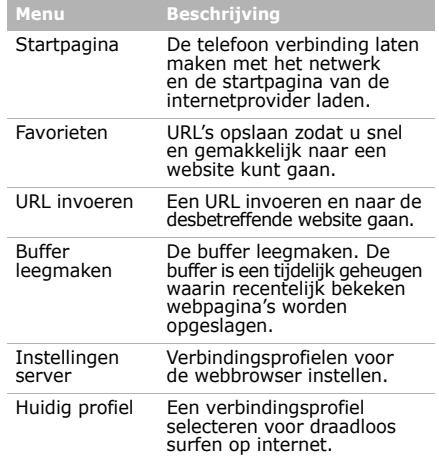

#### **Berichten**

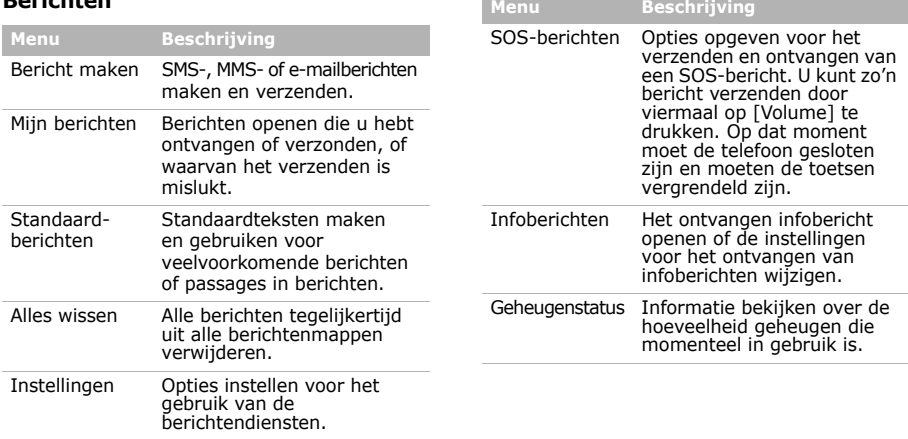

*Menuopties*

## **Mijn bestanden Extra's**

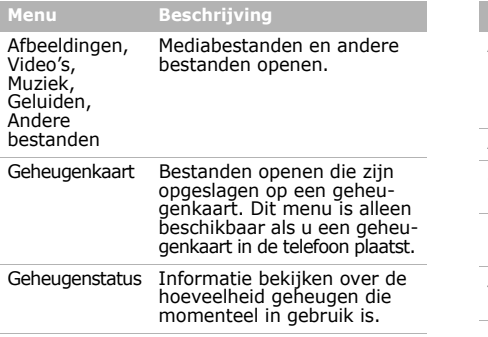

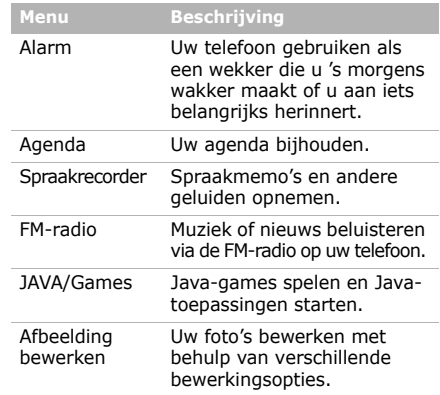

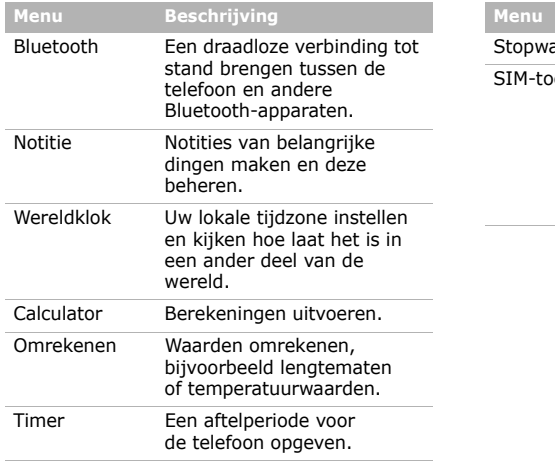

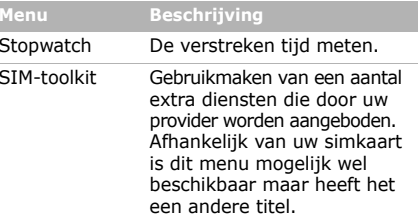

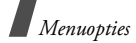

#### **Camera**

De in de telefoon geïntegreerde camera gebruiken om foto's te nemen en video-opnamen te maken.

#### **Instellingen**

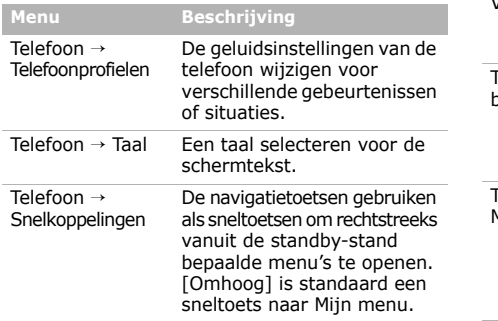

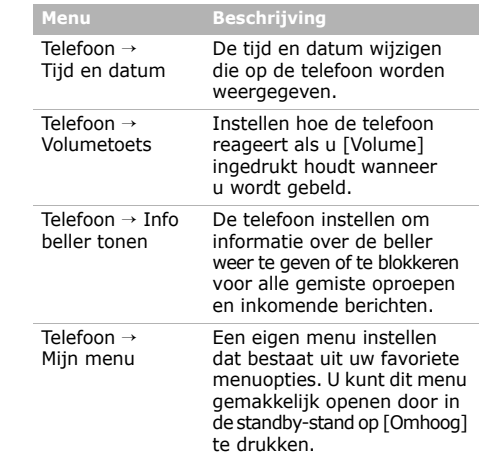

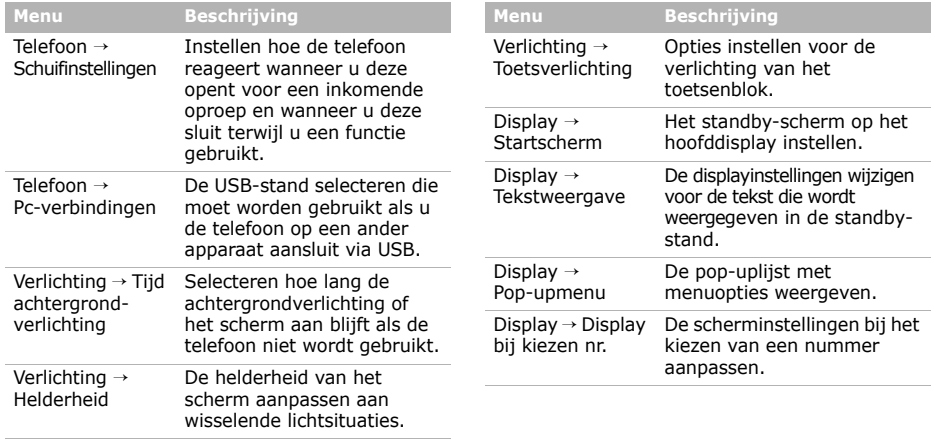

# *Menuopties*

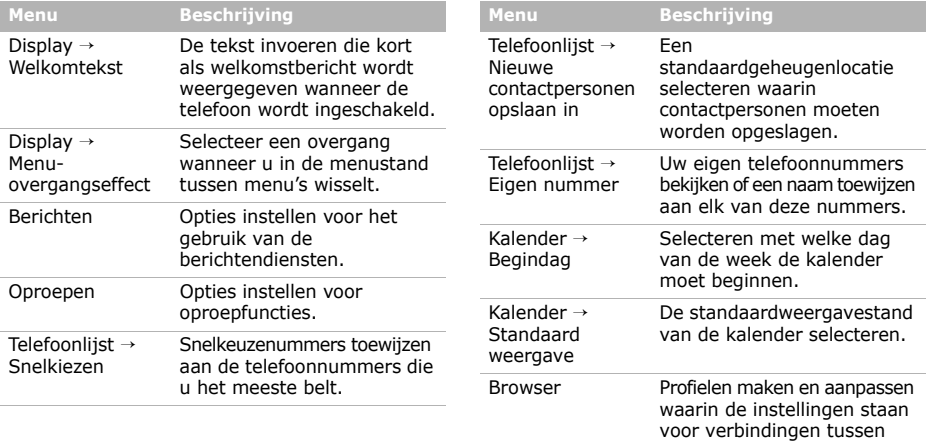

de telefoon en het netwerk.

38

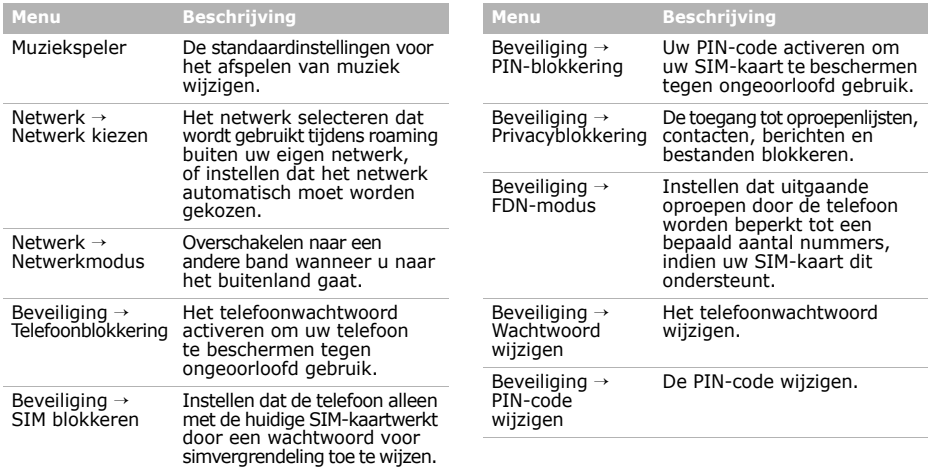

#### *Menuopties*

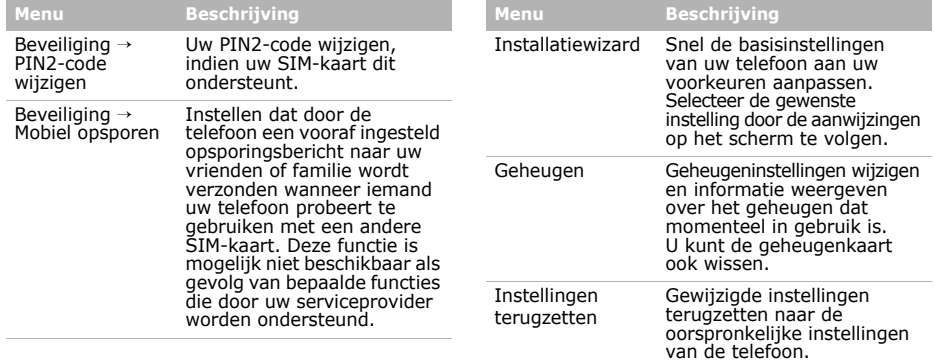

## <span id="page-42-1"></span><span id="page-42-0"></span>*Informatie met betrekking tot gezondheid en veiligheid*

#### **SAR-certificeringsinformatie**

Dit type telefoon voldoet aan de eisen van de Europese Unie (EU) met betrekking tot blootstelling aan radiogolven.

De mobiele telefoon zendt en ontvangt radiosignalen. De telefoon is zodanig ontworpen en gefabriceerd dat de limieten die door de EU zijn vastgesteld voor blootstelling aan radiogolven, niet worden overschreden. Deze limieten maken deel uit van uitgebreide richtlijnen en geven aan welke niveaus van radiogolven (radiofrequentie-energie) zijn toegestaan en geen gevaar opleveren voor de volksgezondheid. De richtlijnen zijn vastgesteld door onafhankelijke wetenschappelijke organisaties op basis van periodiek uitgevoerd en grondig geëvalueerd wetenschappelijk onderzoek. De vastgestelde limieten kennen een aanzienlijke veiligheidsmarge om de veiligheid van iedereen, ongeacht leeftijd en gezondheidstoestand, te kunnen garanderen.

De blootstellingsnorm voor mobiele telefoons wordt uitgedrukt in SAR (Specific Absorption Rate). De door de EU aanbevolen SAR-limiet is 2,0 W/kg.<sup>1</sup>

De hoogste SAR-waarde voor dit type telefoon was 0,526 W/kg.

SAR-tests worden uitgevoerd onder normale gebruiksomstandigheden waarbij de telefoon met maximale signaalsterkte op alle geteste frequentiebanden uitzendt. Hoewel de SAR-waarde is vastgesteld op basis van de maximale signaalsterkte, kan het feitelijke SAR-niveau bij gebruik van de telefoon ver onder deze norm liggen. De telefoon werkt namelijk met verschillende signaalsterkten en gebruikt nooit meer dan de sterkte die nodig is om het netwerk te kunnen bereiken.

<sup>1.</sup> De SAR-limiet voor mobiele telefoons voor algemeen gebruik is 2,0 watt/kilogram (W/kg) als gemiddelde per tien gram lichaamsweefsel. In deze limiet is als extra zekerheid een aanzienlijke veiligheidsmarge ingebouwd waarbij ook rekening is gehouden met eventuele meetafwijkingen. SARwaarden kunnen variëren, afhankelijk van de nationale rapportagevereisten en de netwerkband.

#### *Informatie met betrekking tot gezondheid en veiligheid*

Over het algemeen geldt dat hoe dichter u in de buurt van een basisstation bent, hoe lager de signaalsterkte van de telefoon is.

Voordat een nieuw type telefoon mag worden verkocht, moet worden aangetoond dat de telefoon voldoet aan de Europese R&TTE-richtlijn. Een van de belangrijkste voorwaarden die in deze richtlijn worden gesteld, is de bescherming van de gezondheid en veiligheid van de gebruiker en alle andere personen.

#### **Voorschriften voor het gebruik van batterijen**

- • Gebruik nooit batterijen of opladers die beschadigd zijn.
- Gebruik de batterij alleen op de voorgeschreven manier.
- • Als u de telefoon dicht bij het basisstation van een netwerk gebruikt, wordt er minder stroom verbruikt. De standby- en beltijd zijn sterk afhankelijk van de signaalsterkte van het mobiele netwerk en van de parameters die door de provider zijn ingesteld.
- • De oplaadtijd van de batterij is afhankelijk van de resterende batterijlading en het gebruikte type batterij en oplader. De batterij kan honderden keren worden opgeladen en ontladen, maar na verloop van tijd gaat de kwaliteit van de batterij achteruit. Als de gebruikstijd (standby- en beltijd) steeds korter wordt, is het tijd om een nieuwe batterij te kopen.
- • Een volledig opgeladen batterij die niet wordt gebruikt, wordt na verloop van tijd automatisch ontladen.
- • Gebruik alleen batterijen en opladers die door Samsung zijn goedgekeurd. Als u de oplader niet gebruikt, moet u de stekker uit het stopcontact halen. Sluit de batterij niet langer dan een week op een oplader aan. Een batterij die wordt overladen, gaat minder lang mee.
- • Extreem hoge en lage temperaturen hebben invloed op de laadcapaciteit van de batterij. Het kan nodig zijn de batterij eerst te laten afkoelen of opwarmen.
- Leg de batterij niet in een zeer warme of koude ruimte, bijvoorbeeld in de auto bij extreem zomerof winterweer, om te voorkomen dat de capaciteit en levensduur van de batterij verminderen. Probeer de batterij altijd op kamertemperatuur te houden. Het kan zijn dat een telefoon met een zeer warme of koude batterij tijdelijk niet werkt, zelfs als de batterij volledig is opgeladen. Li-ion-batterijen werken met name niet goed bij temperaturen onder de 0 °C (32 °F).
- Voorkom kortsluiting in de batterij. Er kan kortsluiting ontstaan wanneer een metalen voorwerp, zoals een muntstuk, paperclip of pen, ervoor zorgt dat de + en – polen van de batterij (de metalen strips op de batterij) direct contact maken. Dit kan bijvoorbeeld gebeuren wanneer u een reservebatterij in uw jaszak of tas bewaart. Door kortsluiting kan de batterij (maar ook het voorwerp dat de kortsluiting veroorzaakt) beschadigd raken.
- Lever oude batterijen in bij een inzamelpunt voor batterijen. Gooi ze nooit bij het gewone afval en gooi ze niet in het vuur.

#### **Verkeersveiligheid**

Met een mobiele telefoon hebt u de mogelijkheid om bijna overal en altijd mondeling te communiceren. Dit grote voordeel brengt echter ook een belangrijke verantwoordelijkheid met zich mee, een verantwoordelijkheid die iedereen moet nemen.

Als u autorijdt, is het besturen van de auto uw eerste verantwoordelijkheid. Het niet-handsfree bellen tijdens het autorijden is dan ook in veel landen verboden. Houd u aan de speciale voorschriften die gelden in het betreffende gebied of land, als u de mobiele telefoon tijdens het rijden wilt gebruiken.

#### **Gebruiksomgeving**

Houd u altijd aan speciale voorschriften en schakel de telefoon uit op plaatsen waar het gebruik van de telefoon niet is toegestaan of gevaar of storingen kan opleveren.

Wanneer u de telefoon of een van de accessoires op een ander apparaat wilt aansluiten, moet u de veiligheidsvoorschriften in de gebruiksaanwijzing bij dat apparaat nalezen. Gebruik alleen ondersteunde producten.

#### *Informatie met betrekking tot gezondheid en veiligheid*

Evenals voor andere mobiele apparaten die radiosignalen uitzenden, geldt dat u deze telefoon voor een juiste werking en voor uw persoonlijke veiligheid alleen in de normale stand mag gebruiken (tegen uw oor, waarbij de antenne over uw schouder wijst).

#### **Elektronische apparatuur**

De meeste moderne elektronische apparaten zijn afgeschermd tegen radiosignalen. Er kunnen echter apparaten zijn die niet zijn afgeschermd tegen de radiosignalen van uw mobiele telefoon. Neem in dergelijke gevallen contact op met de fabrikant voor een andere oplossing.

#### **Pacemakers**

Fabrikanten van pacemakers adviseren om tussen een mobiele telefoon en een pacemaker een afstand van minimaal 15 cm aan te houden om storingen in de pacemaker te voorkomen. Deze aanbeveling stemt overeen met onafhankelijk onderzoek en aanbevelingen van Wireless Technology Research. Als u ook maar een vermoeden hebt dat er storingen optreden, moet u de telefoon onmiddellijk uitzetten.

#### **Gehoorapparaten**

Sommige digitale mobiele telefoons veroorzaken storingen in bepaalde gehoorapparaten. Als dit gebeurt, adviseren wij u contact op te nemen met de fabrikant van uw gehoorapparaat voor een andere oplossing.

#### **Andere medische apparaten**

Als u een ander medisch apparaat of hulpmiddel gebruikt, neemt u contact op met de fabrikant van dat apparaat om na te gaan of het afdoende afgeschermd is tegen externe radiosignalen.

U kunt ook uw huisarts of specialist om advies vragen.

Schakel de telefoon uit in zorginstellingen waar het gebruik van mobiele telefoons niet is toegestaan.

#### **Voertuigen**

Radiosignalen kunnen invloed hebben op onjuist geïnstalleerde of onvoldoende afgeschermde elektronische systemen in motorvoertuigen. Neem hierover contact op met de fabrikant of dealer van uw auto.

Neem ook contact op met de fabrikant van de apparatuur die in uw auto is geïnstalleerd.

#### **Verbod op mobiel bellen**

Schakel de telefoon altijd uit op locaties waar is aangegeven dat het gebruik van mobiele telefoons niet toegestaan is.

#### **Omgevingen met explosiegevaar**

Schakel de telefoon uit in een omgeving met explosiegevaar en houd u aan alle voorschriften en instructies. Vonken kunnen in een dergelijke omgeving een explosie of brand veroorzaken met lichamelijk letsel of zelfs de dood tot gevolg.

Het wordt aangeraden de telefoon uit te schakelen bij een tankstation. Houd u aan de voorschriften met betrekking tot het gebruik van radioapparatuur in brandstofdepots (zowel voor opslag als distributie), chemische fabrieken en plaatsen waar met explosieven wordt gewerkt.

Het wordt niet altijd duidelijk aangegeven of er explosiegevaar is in een bepaalde omgeving. Denk bijvoorbeeld aan het benedendek van een schip, open overslaglocaties voor chemicaliën, voertuigen die op LPG rijden, omgevingen waar chemicaliën of kleine deeltjes in de lucht zitten, zoals kruitkorrels, stof of metaalpoeder, en elk ander gebied waar u normaal gesproken de motor van uw voertuig moet uitzetten.

#### **Alarmnummer bellen**

Evenals elke andere mobiele telefoon maakt deze telefoon gebruik van radiosignalen, mobiele en vaste netwerken en door de gebruiker ingestelde functies. Het is dan ook niet vanzelfsprekend dat u onder alle omstandigheden verbinding kunt krijgen. Vertrouw daarom voor essentiële communicatie, zoals voor medische noodgevallen, nooit alleen op uw mobiele telefoon.

#### *Informatie met betrekking tot gezondheid en veiligheid*

U kunt alleen bellen of gebeld worden als de telefoon is ingeschakeld en u zich in een servicegebied met voldoende signaalsterkte bevindt. Het kan zijn dat het bellen van een alarmnummer niet op alle mobiele netwerken mogelijk is of niet mogelijk is wanneer bepaalde netwerkdiensten en/of telefoonfuncties zijn ingeschakeld. U kunt dit navragen bij uw provider.

Zo belt u een alarmnummer:

- 1. Zet de telefoon aan als dat nog niet het geval is.
- 2. Toets het alarmnummer in. Alarmnummers kunnen per land verschillen.
- 3. Druk op  $\lceil -\rceil$ .

Als bepaalde functies zijn ingeschakeld, zoals het blokkeren van gesprekken, moet u deze functies misschien uitschakelen voordat u het alarmnummer kunt bellen. Raadpleeg hiervoor deze gebruiksaanwijzing of neem contact op met uw provider.

#### **Overige belangrijke veiligheidsinformatie**

- • Laat de telefoon alleen door gekwalificeerde technici repareren of in een voertuig installeren. Onjuiste installatie of reparatie kan gevaar opleveren en kan ertoe leiden dat de garantie op de telefoon komt te vervallen.
- Controleer regelmatig of de telefoonapparatuur in uw auto goed is gemonteerd en naar behoren werkt.
- • Bewaar of vervoer brandbare vloeistoffen en gassen en explosief materiaal niet in dezelfde ruimte als de telefoon of de onderdelen of accessoires van de telefoon.
- • Als er een airbag in uw voertuig zit, moet u er rekening mee houden dat deze met flink veel kracht wordt opgeblazen. Plaats geen voorwerpen, dus ook niet de gemonteerde of draagbare telefoonapparatuur, in de ruimte rond de airbag of daar waar de airbag zal uitklappen. Als draadloze apparatuur niet op de juiste manier is geïnstalleerd, kan het opblazen van de airbag ernstig lichamelijk letsel veroorzaken.
- Schakel de telefoon uit voordat u in een vliegtuig stapt. Het gebruik van een mobiele telefoon in een vliegtuig kan gevaarlijk zijn voor de besturing van het vliegtuig en is daarom verboden.
- Als u zich niet aan deze voorschriften houdt, kan u het gebruik van mobiele diensten tijdelijk of permanent worden ontzegd en kunt u strafrechtelijk worden vervolgd.

#### **Verzorging en onderhoud**

De telefoon is een kwaliteitsproduct dat met vakmanschap is gemaakt en voorzichtig behandeld moet worden. Als u de volgende aanbevelingen opvolgt, wordt er aan de garantievoorwaarden voldaan en kunt u vele jaren plezier hebben van dit product.

• Houd de telefoon en alle bijbehorende onderdelen en accessoires buiten het bereik van kleine kinderen en huisdieren. Zij kunnen het apparaat beschadigen of stikken in de kleine onderdelen.

- Houd de telefoon droog. Regen, vocht en vloeistoffen bevatten mineralen die de elektronica aantasten.
- Raak de telefoon niet met natte handen aan. Hierdoor kunt u namelijk een elektrische schok krijgen. Ook kan de telefoon beschadigd raken.
- Gebruik of bewaar de telefoon niet in een stoffige, vieze ruimte, aangezien de bewegende onderdelen dan beschadigd kunnen raken.
- • Bewaar de telefoon niet in een extreem warme ruimte. Door de hoge temperatuur gaan elektronische apparaten minder lang mee, kunnen batterijen beschadigd raken en kan het plastic kromtrekken of smelten.
- Bewaar de telefoon niet in een koude ruimte. Bij verplaatsing naar een warmere omgeving kan zich condens in de telefoon vormen, waardoor de elektronische componenten van de telefoon beschadigd kunnen raken.

#### *Informatie met betrekking tot gezondheid en veiligheid*

- Zorg dat u de telefoon niet laat vallen of ergens tegenaan stoot. Als u ruw met de telefoon omgaat, kunnen de interne onderdelen beschadigd raken.
- Maak de telefoon niet schoon met bijtende schoonmaak- of oplosmiddelen. Veeg de telefoon af met een zachte doek.
- Verf de telefoon niet. Door de verf kunnen de bewegende onderdelen van het apparaat verstopt raken waardoor de telefoon niet meer goed werkt.
- • Leg de telefoon niet in of op verwarmingsapparaten, zoals een magnetron, fornuis of radiator. De telefoon kan oververhit raken en ontploffen.
- • Wanneer de telefoon of de batterij nat wordt, verandert het label in de telefoon dat waterschade aanduidt, van kleur. In dit geval valt de reparatie van de telefoon niet meer onder de garantie van de fabrikant, ook al is de garantietermijn nog niet verstreken.
- Gebruik de flitser of de verlichting van de telefoon niet vlakbij de ogen van mensen of dieren. Dit kan oogbeschadigingen opleveren.
- • Gebruik alleen de meegeleverde of een andere goedgekeurde antenne. Niet-goedgekeurde antennes of aangepaste accessoires kunnen de telefoon beschadigen en ertoe leiden dat de telefoon niet meer voldoet aan de wettelijke bepalingen omtrent radioapparatuur.
- • Als de telefoon, de batterij, de oplader of een van de accessoires niet goed werkt, gaat u ermee naar het dichtstbijzijnde geautoriseerde servicecentrum. Daar zal men u van advies dienen en indien nodig voor reparatie zorgen.

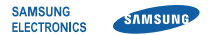

#### **Conformiteitsverklaring (R&TTE-richtlijn)**

*Wij,* **Samsung Electronics**

**verklaren onder onze eigen verantwoordelijkheid dat het product** 

Mobiele GSM-telefoon: SGH-F250

**waarop deze verklaring van toepassing is, voldoet aan de volgende standaarden en/of andere normatieve documenten.**

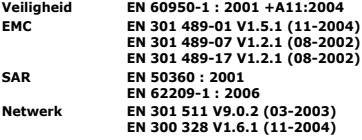

**Hierbij verklaren we dat [alle essentiële radiotests zijn uitgevoerd en dat] bovengenoemd product voldoet aan alle essentiële eisen die er in Richtlijn 1999/5/EC aan worden gesteld.**

**De conformiteitsbeoordelingsprocedure waarnaar wordt verwezen in Artikel 10 en die wordt beschreven in Bijlage [IV] van Richtlijn 1999/5/EC is uitgevoerd in samenwerking met de volgende aangemelde instantie(s):**

**BABT, Balfour House, Churchfield Road, Walton-on-Thames, Surrey, KT12 2TD, UK\* Kenmerk: 0168**

**De technische documentatie wordt beheerd door:**

CE0168

Samsung Electronics QA Lab.

*en wordt op verzoek ter beschikking gesteld.*

#### *(Vertegenwoordiging in de EU)*

Samsung Electronics Euro QA Lab. Blackbushe Business Park, Saxony Way,  $\bowtie$  C pale Yateley, Hampshire, GU46 6GG, UK\*<br>2007.10.29 Yong-Sang 2007.10.29 **Yong-Sang Park / verkoopmanager**

(plaats en datum van uitgifte) (naam en handtekening van bevoegde persoon)

**\* Dit is niet het adres van het Samsung Service Center. Zie de garantiekaart of neem contact op met de winkel waar u de telefoon hebt aangeschaft voor het adres van het Samsung Service Center.**

- \* Sommige beschrijvingen in deze gebruiksaanwijzing kunnen iets afwijken van uw telefoon. Dit is afhankelijk van het land waar u zich bevindt, de geïnstalleerde software of uw serviceprovider.
- \* Uw telefoon en de accessoires kunnen iets afwijken van de afbeeldingen in deze gebruiksaanwijzing. Dit is afhankelijk van het land waar u zich bevindt.
- \* Drukfouten voorbehouden.

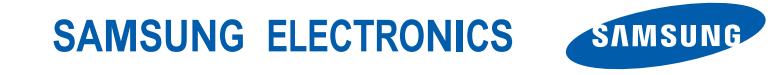

World Wide Webhttp://www.samsungmobile.com

Printed in KoreaCode No.: GH68-17149ADutch. 01/2008. Rev. 1.0